**Photoshop Tutorials for Beginners FREE COURSE**

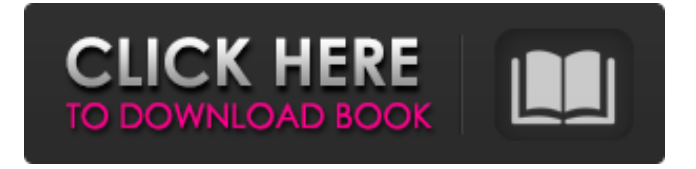

**Download Photoshop Tutorials For Beginners Crack+ X64**

Tip There are also two other program options in the Photoshop CS6 menu: the Data menu and the Align menu (File→Open). The Data menu has two items that are similar to layers: Document and Image. However, these are not layers and don't have the characteristics of layers. The difference between the layers and

Data menu items is also not entirely clear—so if you aren't 100 percent sure on the difference, use one or the other only as needed. With the Document, you can open a file and save it as a new file or add a description to your existing file. It's a pretty basic operation. With the Image (File→Open), you can find images and select and save them for web, print, or other purposes. You can zoom in, zoom out, or view an image in its original size. Now let's take a look at the steps to open an image in Photoshop CS6. # Chapter 2. Opening Files in Photoshop CS6 If you've ever worked with digital files in any of the programs from the Adobe

family—including, obviously, Photoshop—you already know that many different file types are possible. You can open a wide variety of file formats, including text, graphics, sound, pictures,

and video. But before you can open an image for the purpose of editing or using in a project, you need to open it in Photoshop. Although Photoshop has dozens of different features that work with different file types, when you open a file, the program automatically opens it in a viewer. Thus, rather than devote a full chapter to the step-by-step process for opening any single type of file, this chapter will describe only the steps you need to use for opening specific types of files and save time and frustration by leaving you to guess about the more common file types. In the next chapter, you'll learn how to work with and use these specific types of files in Photoshop.

**Download Photoshop Tutorials For Beginners Crack Serial Key**

Photoshop Elements is the perfect tool for every graphic and web designer. It is easier to use for those who are new to Photoshop and because it doesn't have all the advanced features that the pro version does, it allows you to get more creative. Adobe Photoshop Elements is also easier to use for those who are not very experienced with Photoshop. It is simple to learn, and most of its tools are intuitive. In this tutorial, you will learn how to edit digital photos with Adobe Photoshop Elements, how to add various effects to digital photos in Photoshop Elements, how to crop and resize digital photos in Photoshop Elements and more. Step 1: Understanding the features in Adobe Photoshop Elements Before you start using

Photoshop Elements, you need to understand the features and interface. This should be your first step when using Photoshop Elements. You can learn more about features here. Step 2: Creating a New Photo in Adobe Photoshop Elements There are many different ways to import a photo into Photoshop Elements. You can use the Import option in the File menu, which allows you to import files from a

CD, a camera, a scanner or a picture frame. You can also open a new empty file in Photoshop Elements, and then click the file icon next to the New Document option

in the File menu. Step 3: Change Photoshop Elements to Full Screen Open up Photoshop Elements and press the Full Screen icon (the Cog or gear icon located

at the top left corner of the screen). Press OK to toggle between the various display modes, such as Smaller, Better or Larger display mode. Click OK to exit the Full Screen mode and close the Full Screen window. Step 4: Opening a Digital Photo in Photoshop Elements The First Steps - Click the File icon on the menu bar, and then click on Open to access the Open dialog box. - Click the File icon on the menu bar, and then click on to access the Open dialog box. Open a Digital Photo - In the Open dialog box, navigate to your desired photo to open it. - In the Open dialog box, navigate to your desired photo to open it. Select or Select All - In the Open dialog box, select the photos that you want to open. - In the Open dialog box,

select the photos that you want to open. Open a Specific photo - Select the photo that you want to open. Step 05a79cecff

The Eraser tool allows you to remove or erase whatever part of the image you like. This is helpful in removing unwanted objects and people from your photos. The Adjustment Layers allow you to make changes in an image and see the results in real time. This is useful for seeing changes before making them to the original image. The Blend tool allows you to combine one image with another image by using the two images as masks. This is helpful for making photo collages. The Feather tool allows you to choose which side of a design to blur a certain area. This is helpful for making objects appear blurry or sharp in an image. The Gradient tool allows you

to create a gradient with various colors that are faded or blended together. This is helpful for making effects such as reflections and smoke. The Hue Saturation tool allows you to change the color balance of a color or an image. This is helpful for changing the tone or color of an image. The Pen tool allows you to draw and sketch objects, lines and curves. This is helpful for making sketches and drawings. The Path tool allows you to draw and vectorize anything you want such as shapes, text, and images. This is helpful for making designs, logos, flyers, graphics, and other types of art. The Pattern Stamp tool allows you to create special effects by applying a pattern to an object. This is helpful for making patterns, borders, embossing, and rasters.

The Size tool allows you to alter the size of an image. This is helpful for making objects in your images bigger or smaller. The Spatter tool allows you to add a certain amount of color to a selected portion of an image. This is helpful for adding color to a specific place in an image. The Spot Healing Brush tool allows you to highlight and fix damage in photos. This is helpful for repairing major defects in images. The Tool Presets allow you to change the way a tool works by applying one of the available presets. This is useful for creating your own set of actions. How To Use Simple Photoshop Effects There is nothing more frustrating than learning a new tool only to find out that you're not using it properly. Fortunately, there are ways to simplify and

streamline Photoshop so you can easily create beautiful effects without many trial and error attempts. In this section, we will learn how to use the Photoshop's built-in effects to get the desired results without having to drag a complex options

**What's New in the Download Photoshop Tutorials For Beginners?**

A Selection Brush allows you to select a certain area of your image, like a face, skin or hair, to apply various creative and editing effects. Although there are hundreds of possibilities within Photoshop's extensive list of tools, the Brush Tool is the simplest and probably the most commonly used for beginners. The tools in Photoshop are unique to the program. Some are more advanced than

## others, but they all can be used to create

amazing images. Before you learn about the myriad of brushes in Photoshop, let's start with a brief introduction to the brush tool itself. The Brush Tool The brush tool is one of the most simple brushes in Photoshop. It is often the first tool a beginning user sees in Photoshop, and even though the Brush Tool is the simplest brush in Photoshop, it is the most versatile. You can use the Brush Tool to paint with the following types of brushes: Wet Wet brushes, also known as sponges or absorptive brushes, create a layer of color from whatever color is in front of the tool. The shapes you can create from a Wet Brush include: Feather or soften Feather brushes create an area of color that gently

## blends into the base color, like a stroke of paint might. Sometimes an area of color is too strong or too intense. You can control the intensity by tweaking the "size" setting in the size box at the right of the Brush Tool. The types of feathers you can create include: A down A down feather is a feather that starts in the background color or layer and is gradually pulled forward as it moves along the image. A bokeh A bokeh is a feather that creates a circular area of blur that works well for creating a depth of field in your images. A scratch A scratch is a kind of feather that creates an area of intense color that becomes feathered away. You can use the Brush Tool in a variety of ways to add texture and detail to your images. One of the most

## common is the Magnetic Lasso tool. The Magnetic Lasso There are a number of ways to use the Magnetic Lasso tool, but in most cases, it is used to create a selection of the base color and then add texture, detail, or style to the selection. The Magnetic Lasso in Photoshop is similar to the Magic Wand tool in other programs. If

you need to create a new selection with the Magnetic Lasso

Processor: Memory: Graphics: DirectX: Note: Sound Card: Input Device(s): Network Adapter(s): Other: Startup Disk "Reincarnation as a monster is a dirty business. You don't change your soul, you change your appearance. If you hope to return to the world as a normal person, there is a process to follow, and you will need to clear your debts, one by one. If you have a good al

<https://www.olives-gonfond.com/?p=17170>

[https://akastars.com/upload/files/2022/07/eG7kwyvsNcpqPt1jrZRC\\_01\\_446ef09ddba92682355fc3243d9faa41\\_file.pdf](https://akastars.com/upload/files/2022/07/eG7kwyvsNcpqPt1jrZRC_01_446ef09ddba92682355fc3243d9faa41_file.pdf) https://honors.oregonstate.edu/sites/honors.orggonstate.edu/files/strategic\_plan\_2020-2025.pdf

- <https://goto.business/free-classified-ads/advert/freelance-job/>
- <https://ag.ny.gov/system/files/webform/testimony/denyil694.pdf>

[https://agroanuncios.pe/wp-content/uploads/2022/06/Photoshop\\_70\\_Cs\\_Download.pdf](https://agroanuncios.pe/wp-content/uploads/2022/06/Photoshop_70_Cs_Download.pdf)

[https://pieseutilajeagricole.com/wp-content/uploads/2022/07/Download\\_Adobe\\_Photoshop\\_CC\\_2021.pdf](https://pieseutilajeagricole.com/wp-content/uploads/2022/07/Download_Adobe_Photoshop_CC_2021.pdf)

<https://shortandsweet.org/sites/default/files/webform/download-photoshop-cs3-offline-installer.pdf> [http://rootwordsmusic.com/wp-](http://rootwordsmusic.com/wp-content/uploads/2022/07/adobe_photoshop_cc_2019_highly_compressed_download_free_full.pdf)

[https://towntexas.com/wp-content/uploads/2022/06/halftone\\_dot\\_vector\\_patterns.pdf](https://towntexas.com/wp-content/uploads/2022/06/halftone_dot_vector_patterns.pdf) <https://www.yesinformation.com/download-adobe-photoshop-cs3-passwordless-online/>

[content/uploads/2022/07/adobe\\_photoshop\\_cc\\_2019\\_highly\\_compressed\\_download\\_free\\_full.pdf](http://rootwordsmusic.com/wp-content/uploads/2022/07/adobe_photoshop_cc_2019_highly_compressed_download_free_full.pdf) <https://noobkit.com/wp-content/uploads/2022/07/ardealyt.pdf>

<http://touchdownhotels.com/adobe-photoshop-cs4-mac-version-free-download/>

[https://lernkurse.de/wp-content/uploads/2022/07/adobe\\_indesign\\_cc\\_2014\\_download.pdf](https://lernkurse.de/wp-content/uploads/2022/07/adobe_indesign_cc_2014_download.pdf)

[https://www.grenobletrail.fr/wp-content/uploads/2022/07/adobe\\_photoshop\\_download\\_creative\\_cloud.pdf](https://www.grenobletrail.fr/wp-content/uploads/2022/07/adobe_photoshop_download_creative_cloud.pdf)

<https://www.acc.org.bt/sites/default/files/webform/complaints/photoshop-software-free-download-old-version.pdf> [https://gruposnoe.com/wp-content/uploads/2022/06/Adobe\\_Photoshop\\_CC\\_Crack\\_\\_Windows.pdf](https://gruposnoe.com/wp-content/uploads/2022/06/Adobe_Photoshop_CC_Crack__Windows.pdf) <http://mrproject.com.pl/advert/free-download-adobe-photoshop-professional/> <https://www.puremeditation.org/2022/07/01/tinypng-compress-webp-png-and-jpeg-images/> <http://ideaboz.com/?p=31012>